#### できる! BioPerl

#### infobiologist: 第二回研究集会(2003)@遺伝研 2003/1/28大浦智紀 タカラバイオ株式会社

### 自己紹介

- タカラバイオ株式会社
- DNAチップ (1999年ころから)
	- 受託製造。
	- 自社製品企画。(コンテンツの準備)
	- プローブ設計。
	- 製造管理。

$$
- \, {\mathcal V} {\mathcal F} \, \overline{\!\!\text{---}} \, \dot{\triangleright} \, \exists \, {\mathcal V}_\circ
$$

Perlとの必然的な出会い。

#### Perlの導入

- 3000個の塩基配列のそれぞれに、PCR用プライマーを設 計する。
- 3000個の遺伝子名のそれぞれについて、データベースを 検索する。
- 市販アプリケーションでは難しい。

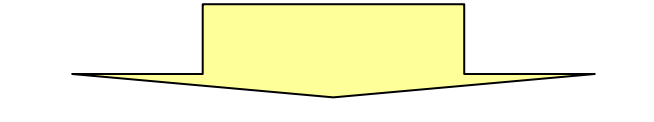

- 頼りになったPerl言語。しかし、自作プログラムを作るの は時間がかかる。
- bioperlを導入してみよう。

# プログラムの基本形の構造

while ([読み込み]){ 「処理1

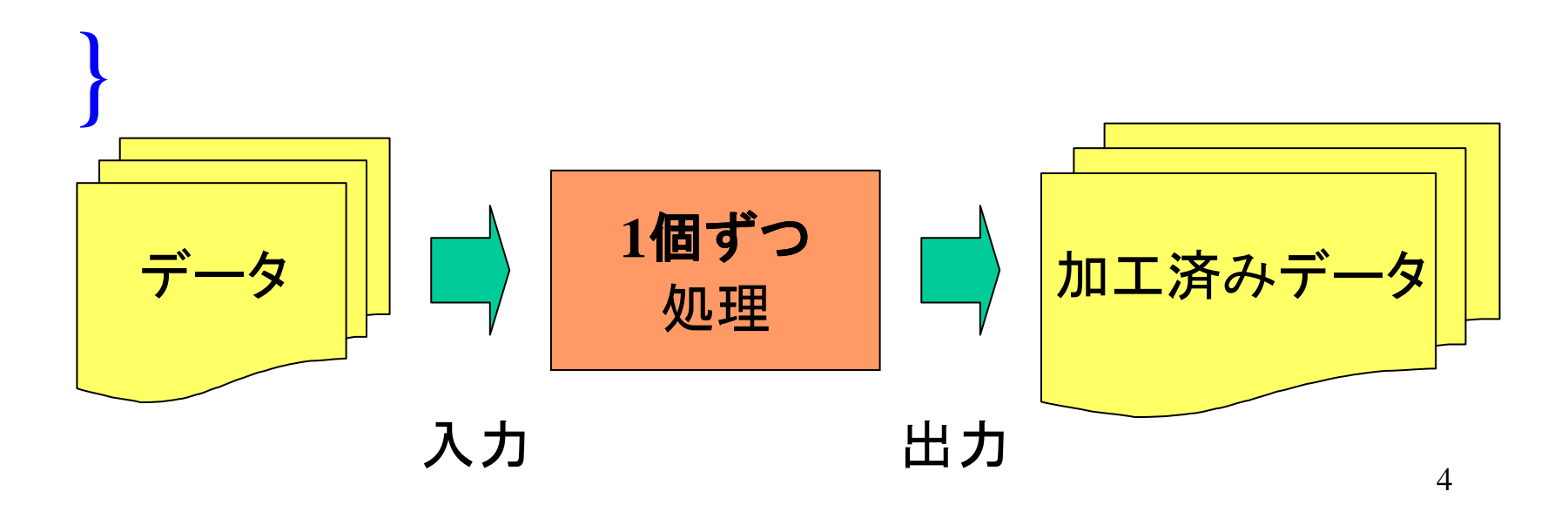

# Perlプログラムの基本形

```
#!perl
while($line = \langle \rangle) {
     print $line;
\left\{\begin{array}{c} \end{array}\right\}
```
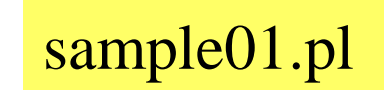

# Perlプログラムの基本形

```
#!perl
#sample01.pl
while($line = <>) #1行を$lineに読み込む。
 print $line #$lineを出力する
                                 sample01.pl
\left\{ \right.#whileは読み込み動作が真である場合ループ処理
 を続ける。
              perl SAMPLE01.PL < DATA.TXT
```
# Bioperlとは

- すでに誰かが問題を解決している。
- データの形式やデータの取り扱い方法が パッケージとして提供されている。

http://bioperl.org

#### 課題:データベースからデータ取得

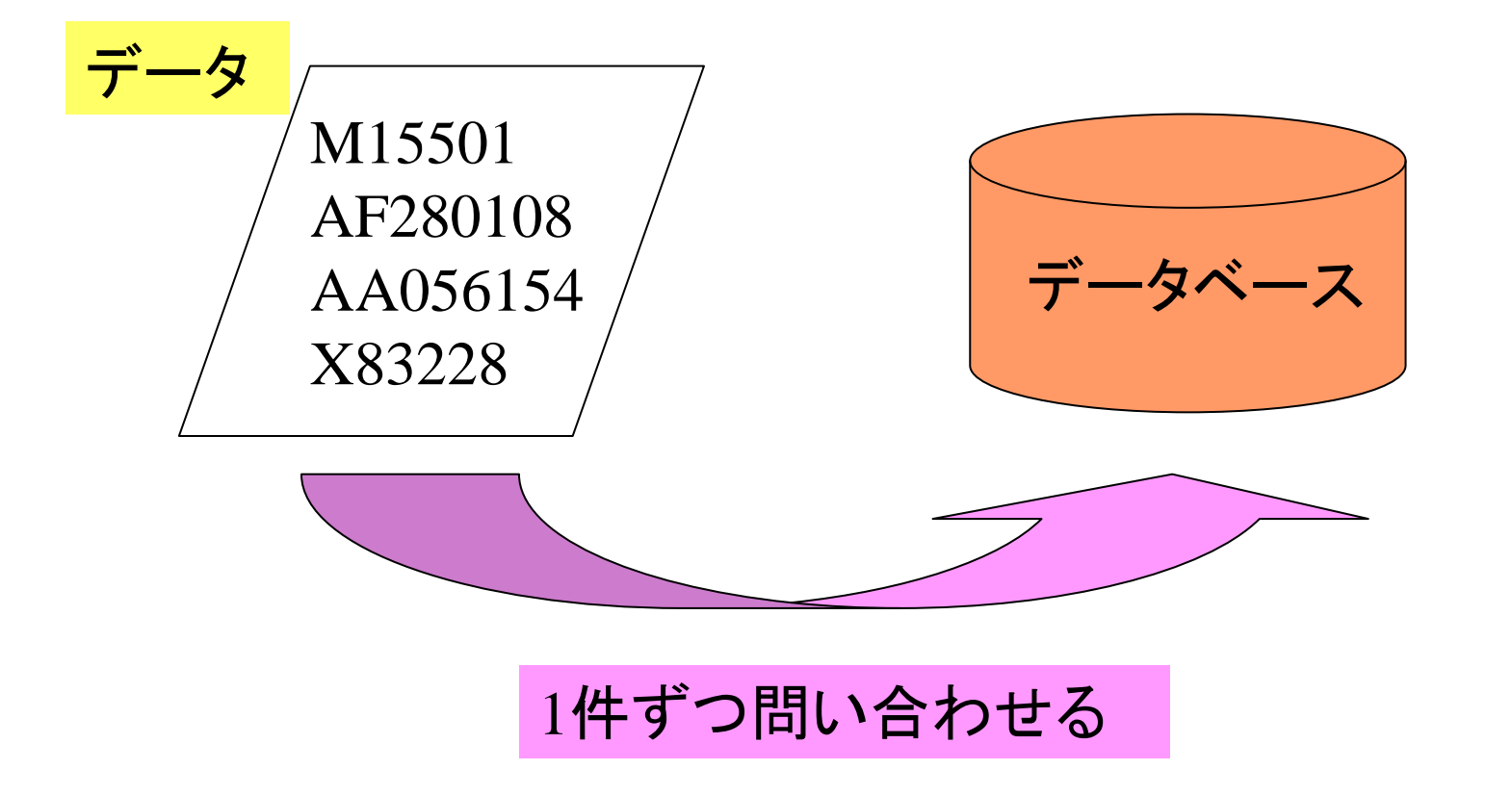

#!perl use Bio:: DB:: GenBank; \$gb = new Bio::DB::GenBank(); while  $(\$$  line =  $\langle \rangle$  { chomp \$line;  $sseq = sgb-\geq get$  Seq by acc( $sline)$ ; sample02.pl

## データ取得準備

```
\#! per |use Bio::DB::GenBank;
$gb = new Bio::DB::GenBank();
while \$ line = \langle \rangle {
  chomp $line;
  sseq = sgb-\geq get Seq by acc(Sline);
\left\{\right.
```

```
\#! per |use Bio:: DB:: GenBank;
$gb = new Bio::DB::GenBank();
while \$line = \langle \rangle {
  chomp $line;
  sseq = sgb-\geq gt_Seq_by_acc(sline);
  print sseq ->desc, "\\mathelast"; \sqrt{\sqrt{s}}sample03.pl
\frac{1}{2}#while
```
# データ取得と内容表示2 (1 of 2)

```
#!perl
use \text{ Bio::DB::GenBank}:$gb = new Bio::DB::GenBank();
while (\$ line = \langle \rangle {
  chomp $line;
  sseq = sgb-\geq get Seq by acc(Sline);
```
sample04.pl

## データ取得と内容表示2 (2 of 2)

print \$seq->desc, "\n"; print \$seq->seq."\n"; print \$seq->length, "\\pm"; print \$seq->primary\_id,"\pm"; Sea  $print$   $\text{Seq}$   $\rightarrow$   $id$   $\text{Y}$  $\text{Y}$  $n$ "; オブジェクトの内容表示 print  $'-\frac{1}{2}n$ ;  $\frac{1}{2}$ #while

# Ssegって何だ?

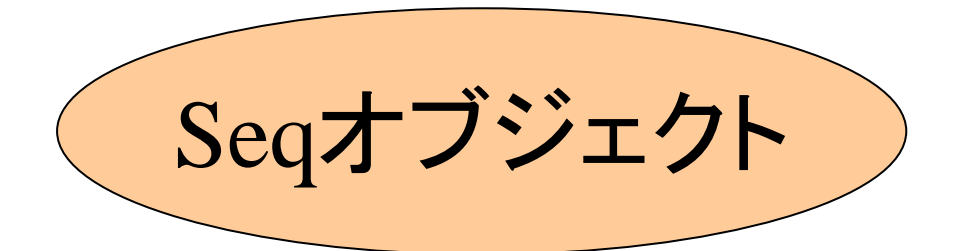

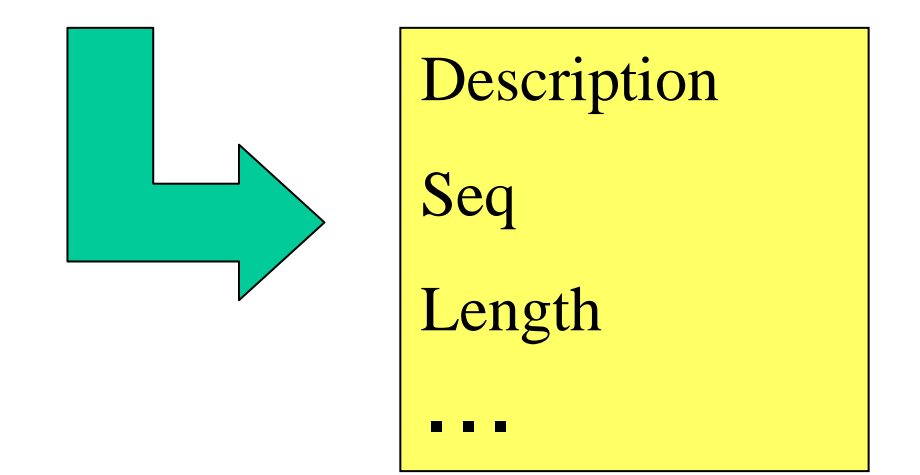

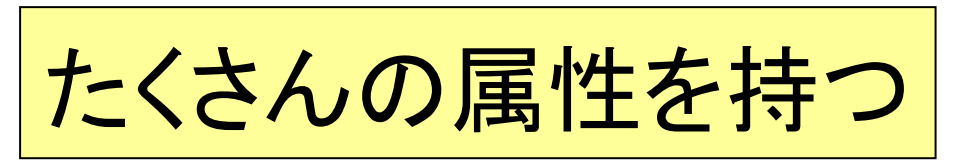

複数のSeqオブジェクト

#### $\operatorname{SAMPLE04\_local.pl}\mathcal{D} \boxplus \mathcal{D}$ 。

desc:Mouse alpha-cardiac actin mRNA, 3' end.

length: 1226

prim desc:Homo sapiens clone 15e cytochrome P450 subfamily IIIA

id:M polype polypeptide 43 (CYP3A43) mRNA, complete cds.

 $length$ <sup> $UCS$ </sup> primary  $\frac{\text{poly}}{\text{poly}}$  $\frac{1}{1}$ d:AF length:1512 desc:Homo sapiens clone 15e cytochrome P450 subfamily IIIA polypeptide 43 (CYP3A43) mRNA, complete cds.

primary\_id:11225237

id:AF280108

## データ取得と内容表示2 (2 of 2)

print \$seq->desc, "\n"; print \$seq->seq."\n"; print \$seq->length, "\\pm"; print \$seq->primary\_id, "\"; Sea  $print$   $\text{Seq}$   $\rightarrow$   $id$   $\text{Y}$  $\text{Y}$  $n$ "; オブジェクトの内容表示 print  $'-\frac{1}{2}n$ ;  $\frac{1}{2}$ #while

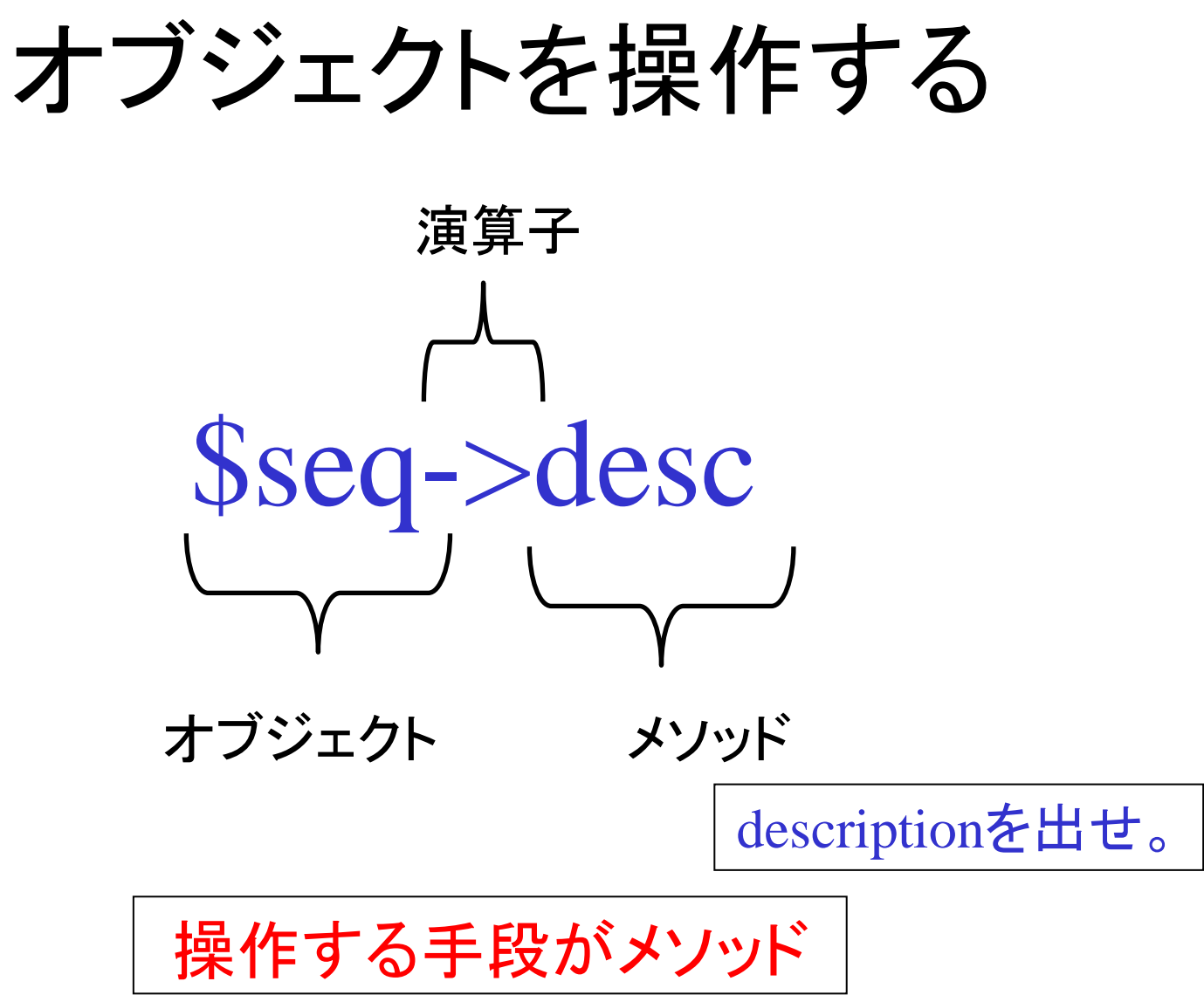

## オブジェクトとメソッド

- メソッドの主な使い方は3つ - Seqオブジェクトを作る。
	- Seqオブジェクトを見る。
	- Seqオブジェクトの中身を変える。

# メソッドの使い方(1)

#### オブジェクトを自前で作る

 $\$ {seq} = \text{Bio::Seq} > \text{new}(\ - \text{display\_id} \ \Rightarrow \text{'my\_id'},  $-seq \Rightarrow 'ATGCCGGTA');$ 

#### オブジェクトを外から読みこんで作る

 $\text{Seqio} = \text{Bio} : \text{SeqIO} > \text{new}$  '-format' => 'embl', -file => 'myfile.dat'); #読み込み準備  $\$ {seq} = \\$seqio \rightarrow next\\_seq();

## メソッドの使い方(2)

#### オブジェクトの中身を見る

print \$seq->desc,"\fn";

# メソッドの使い方(3)

#### オブジェクトの中身を変える

print \$seq->desc,"\fn";

<u>\$seq->desc('hogehoge');</u>

print \$seq->desc,"\fn";

SAMPLE05\_local.pl

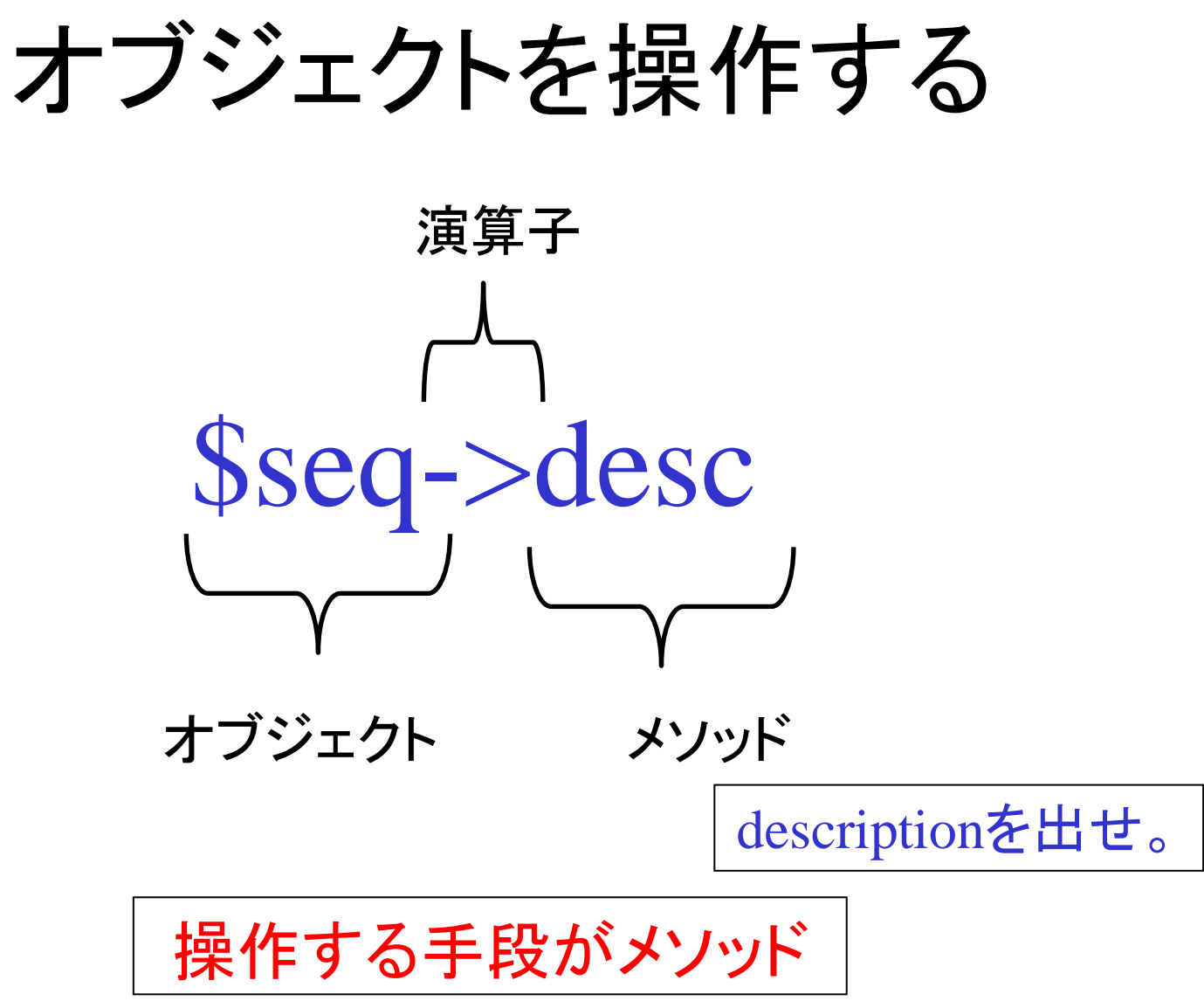

# オブジェクトの操作

```
\#! per |use Bio:: DB:: GenBank;
$gb = new Bio::DB::GenBank();
while (\$line = \langle \rangle {
  chomp $line;
  sseq = sgb-\geq gt_Seq_by_acc(sline)print $seq->desc."\fm";
\}#while
```
# オブジェクトとメソッドのまとめ

- メソッドの主な使い方は3つ
	- Seqオブジェクトを作る。
	- Seqオブジェクトを見る。
	- Seqオブジェクトの中身を変える。

Seqオブジェクトのメソッド

 $\bullet$   $\bullet$   $\bullet$ 

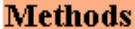

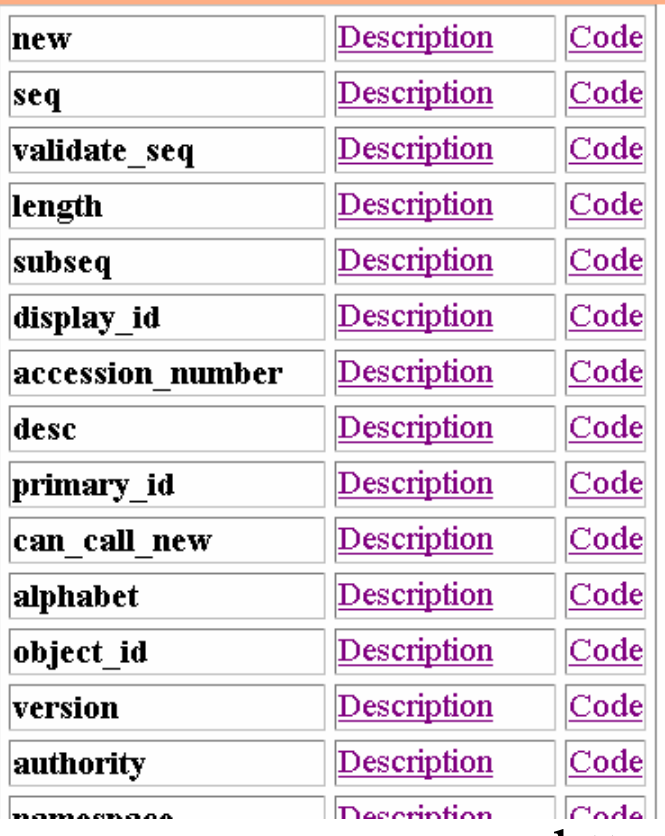

\$seq->desc

 $$seq > seq$ 

\$seq->length

\$seq->accession\_number

\$seq->primary\_id

http://doc.bioperl.org/releases/bioperl-1.2/

# クラスって何?(用語の整理)

- Seqクラスのオブジェクトが、Seqオブジェク トである。
- Bioperlは、 バイオインフォマティクス用クラ スのライブラリ。
- クラスの一覧表. 使えるメソッド。

- http://doc.bioperl.org/releases/bioperl-1.2/

## Perlのお約束

```
#!perl
use Bio:: DB:: GenBank;
$gb = new Bio::DB::GenBank();
while \$line = \langle \rangle {
  chomp $line;
  sseq = sgb-\geq get_Seq_by_acc(Sline);
  print $seq->desc, "\\magnesis";
\big\}
```
## Perlのお約束

```
#!perl -w
use strict;
use vars qw($gb);
use Bio:: DB:: GenBank;
$gb = new Bio::DB::GenBank();
while ( defined (my $line = \langle > \rangle ) {
    chomp $line;
    my $seq = $gb->get_Seq_by_acc($line);
    print $seq->desc, "\man";
\left\{ \begin{array}{c} \begin{array}{c} \hline \end{array} \\ \hline \end{array} \right.exit;
```
#### お約束の意味

```
#!perl -w #1回しか出現しない変数などいろいろとチェック。
use strict: #横文を制限
use vars qw($gb); #グローバル変数
use Bio::DB::GenBank:
sgb = new Bio::DB::GenBank();
while( defined(my $line = <>)) {#ローカル変数, 入力確認
  chomp $line;
  my $seq = $gb->get_Seq_by_acc($line); #ローカル変数
  print $seq->desc."\n";
\left\{ \right\}exit; #プログラムの終了
```
#### なぜ約束があるの?

- スペルミスのチェックを自動的にしてもらえ  $\mathcal{\tilde{D}}$
- 文法チェック。
- 変数のグローバルノローカル。

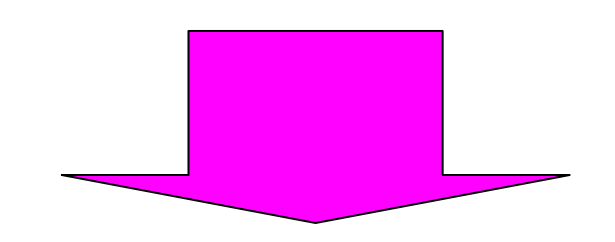

• プログラムの規模が大きくなるのに備える。

#### **Batch Entrez**

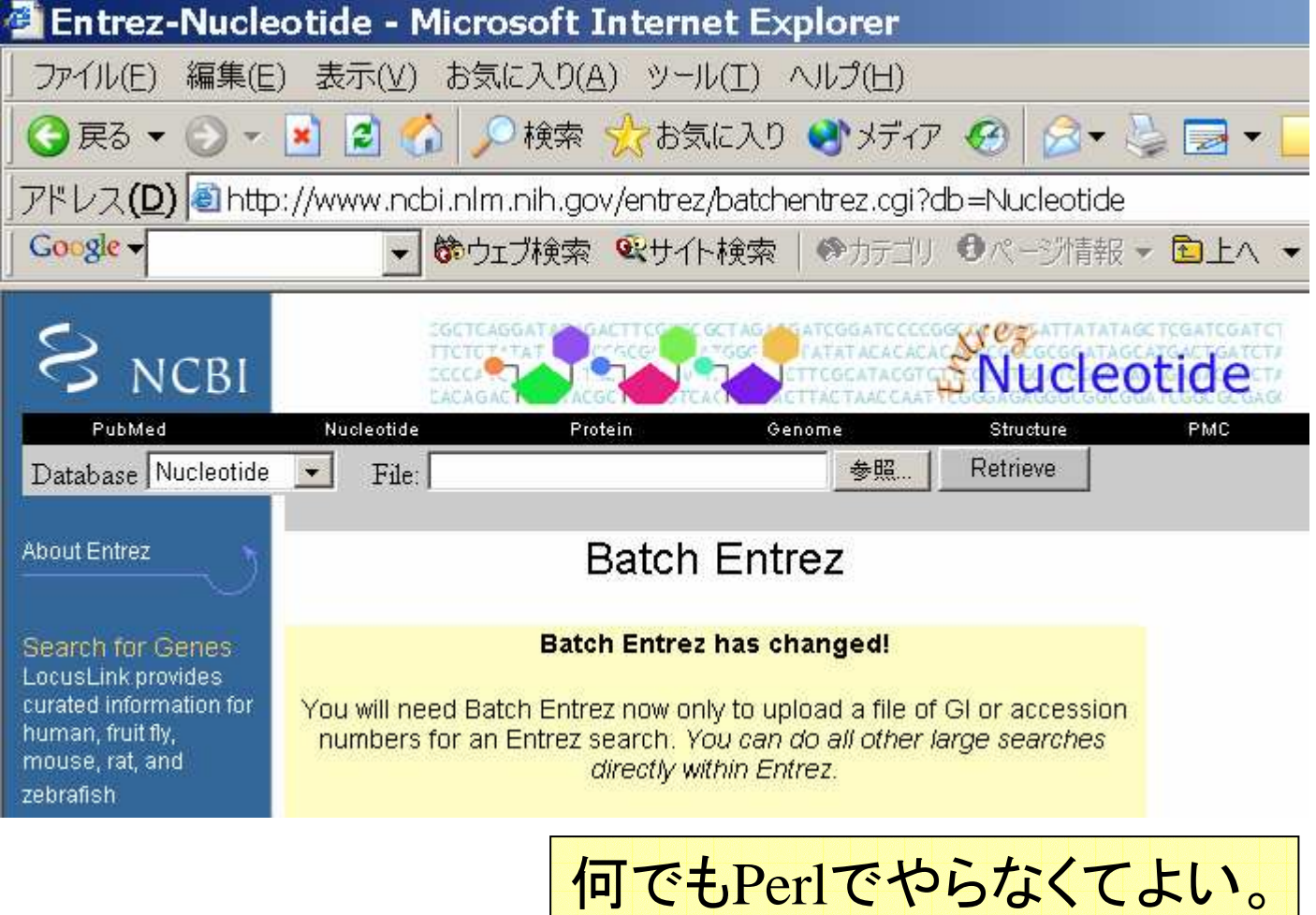

• パーサって何?  $-$  Parser, Parse  $\overline{\phi}$   $\phi$ . – 構文解析。 • SeqIOクラス - フォーマット変換ツール ) <mark>見ていきます。</mark><br>- GenBankパーサ - BLASTバーサ  $OO$  $\lambda$ <sup>2</sup> $+$ 

#### GenBank -> Fasta変換プログラム

```
\#!perl -w
use strict;
use Bio:: Seq10;
use vars qw($in $out);
sin = Bio::Seq10->new(-fh \Rightarrow \\sqrt{\sqrt{\sqrt{\sqrt{\sqrt{\sqrt{\sqrt{\sqrt{\sqrt{\sqrt{\sqrt{\sqrt{\sqrt{\sqrt{\sqrt{\sqrt{\sqrt{\sqrt{\sqrt{\sqrt{\sqrt{\sqrt{\sqrt{\sqrt{\sqrt{\sqrt{\sqrt{\sqrt{\sqrt{\sqrt{\sqrt{\sqrt{\sqrt{\sqrt{\sqrt{\sq
                                                                                                     SeqIO
\text{3}out = Bio::\text{3}eql0->new(
                                                                                 オブジェクト作成
    -fh \Rightarrow ¥*STDOUT, -format => 'Fasta'
                                                                            \sumwhile (my \text{$seq = $in->next\_seq$} {
    \text{four}\rightarrow\text{wr} ite seq ($seq);
exit;
```
sample06\_gb2fasta.pl

# SeqIOオブジェクト

 $sin = Bio::Seq10->new($  $-fh \Rightarrow$  \\\the \text{\sigmat}\$ \sigma \text{\sigmat}\$ \sigma \text{\sigmat}\$ \sigma \text{\sigmat}\$ \sigma \end{\sigmat}\$ \sigma \end{\sigmat}\$ \sigma \end{\sigmat}\$ \sigma \end{\sigmat}\$ \sigma \end{\sigmat}\$ \sigma \end{ 'GenBank ');  $\text{Sout} = \text{Bio} : \text{Seq} \mid 0 \rightarrow \text{new}$ 'Fasta' ); ファイルハンドル: 標準入力, 標準出力

#### GenBank -> Fasta 出力部分

```
\#!perl -w
use strict;
use Bio:: Seq10;
use vars qw($in $out);
sin = Bio::Seq10->new(-fh \Rightarrow \\starp\sqrt{\stat{\stat{\stat{\stat{\stat{\stat{\stat{\stat{\stat{\stat{\stat{\stat{\stat{\stat{\stat{\stat{\stat{\stat{\stat{\stat{\stat{\stat{\stat{\stat{\stat{\stat{\stat{\stat{\stat{\stat{\stat{\stat{\stat{\st
\text{3}out = Bio::Seq10->new(
     -fh \Rightarrow \\\thesp$\sqrt{STDOUT , -format => 'Fasta' );
while (my \text{\$seq} = \text{\$in}-\text{\$next\_seq}) {
     \text{four}\rightarrow\text{write\_seq}(\$seq);
\mathcal{L}exit;
```
sample06\_gb2fasta.pl

#### GenBank flatfile $\mathcal{D} \wedge \hat{\mathcal{L}} - \mathcal{Z}$  (1 of 2)

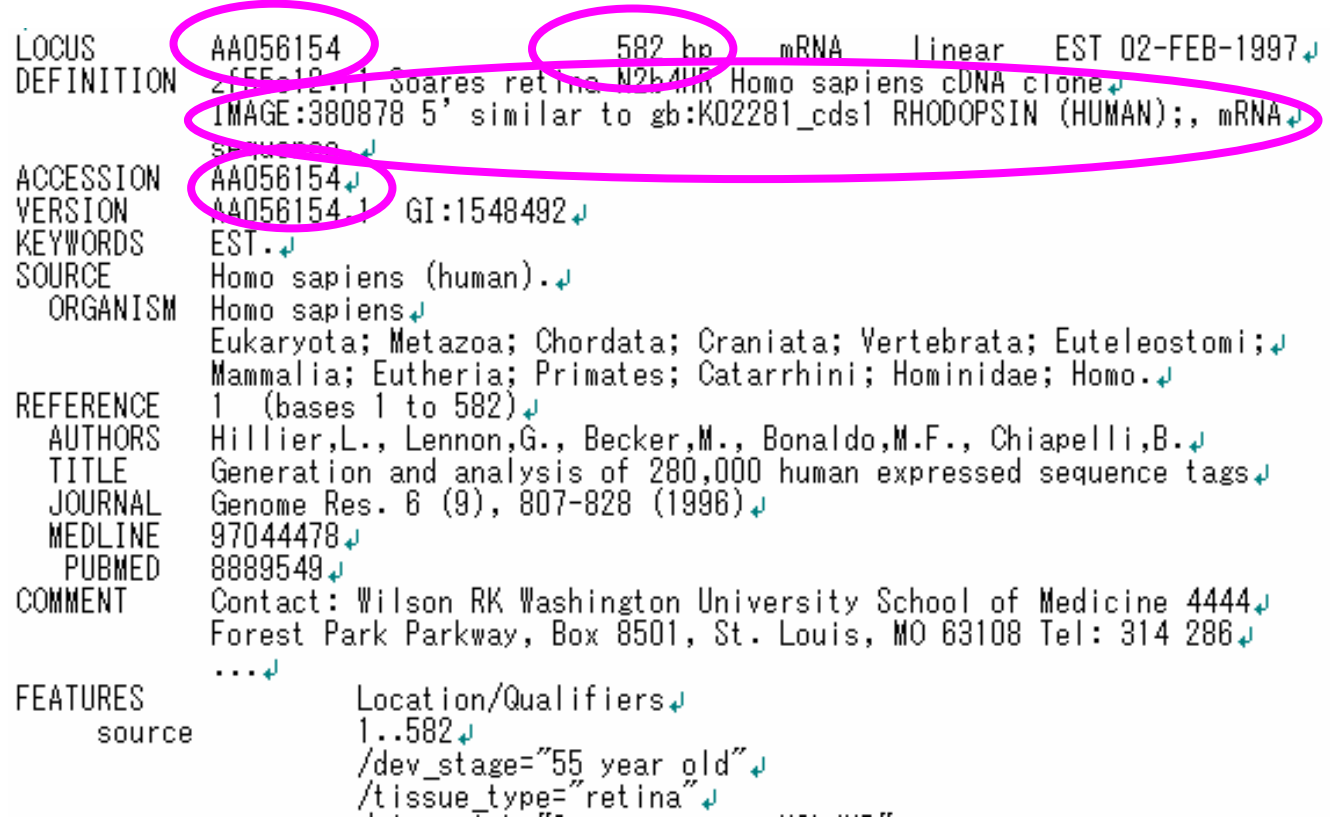

#### GenBank $\Omega$  $\sqrt{ -7}$  (2 of 2)

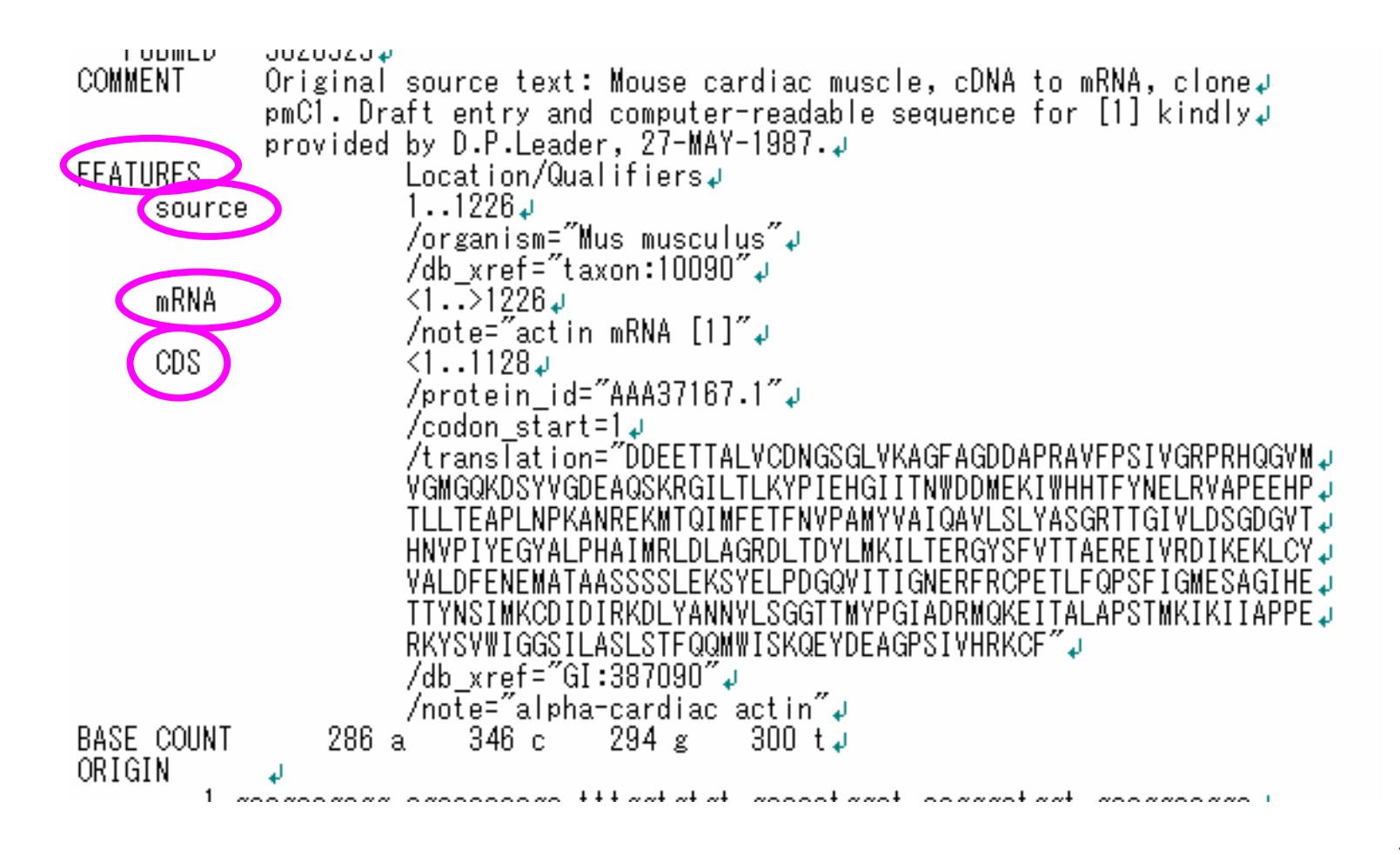

37

#### GenBank $\chi$ <sup>°</sup> $\rightarrow$ ++

```
\#!perl -w
use strict:
use Bio:: Seq10;
use vars qw($in $out);
GenBank');
while (my \text{\$seq} = \text{\$in}-\text{\$next\_seq}) {
  print 'display_id'', $seq->display_id, "\n";
  print 'desc:', $seq->desc, "\fm";
  print 'accession:', $seq->accession_number, "\\mumber;" }
  print 'length:', $seq->length, "\\un';
                                       属性を表示する。
  print "----\n";
                                        sample07_gb.pl
exit;
```
# GenBankパーサ feature付き

```
#!perl -w
use strict:use Bio::Seal0;
use vars qw (\text{\$in} fout);
\sin = Bio::Seq10->new(-fh => \\\sqmat}\ . '-format' => 'GenBank');
while (my \text{Sec} = \text{Sin} ->next seq) {
    print 'desc:', $seq->desc, "\n";
                                                                            属性を表示する。
    my @feature_array = sseq->get_SeqFeatures;
    foreach my $feat (@feature array) {
           my $primary tag = $feat \rightarrow primary tag();
           my \text{Start} = \text{ffeat} \rightarrow \text{start};
           my \text{Send} = \text{Sfeat} \rightarrow \text{end};
           print ("\$primary tag:$primary tag.$start,$end\meshipsillers");
    l#for each feature
    print "----\therapping";
                                                           sample08_gb_feat.pl
exit.
```
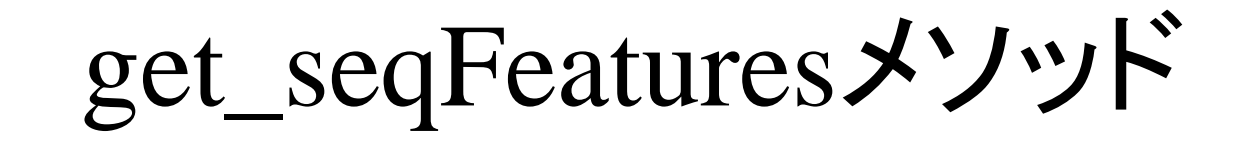

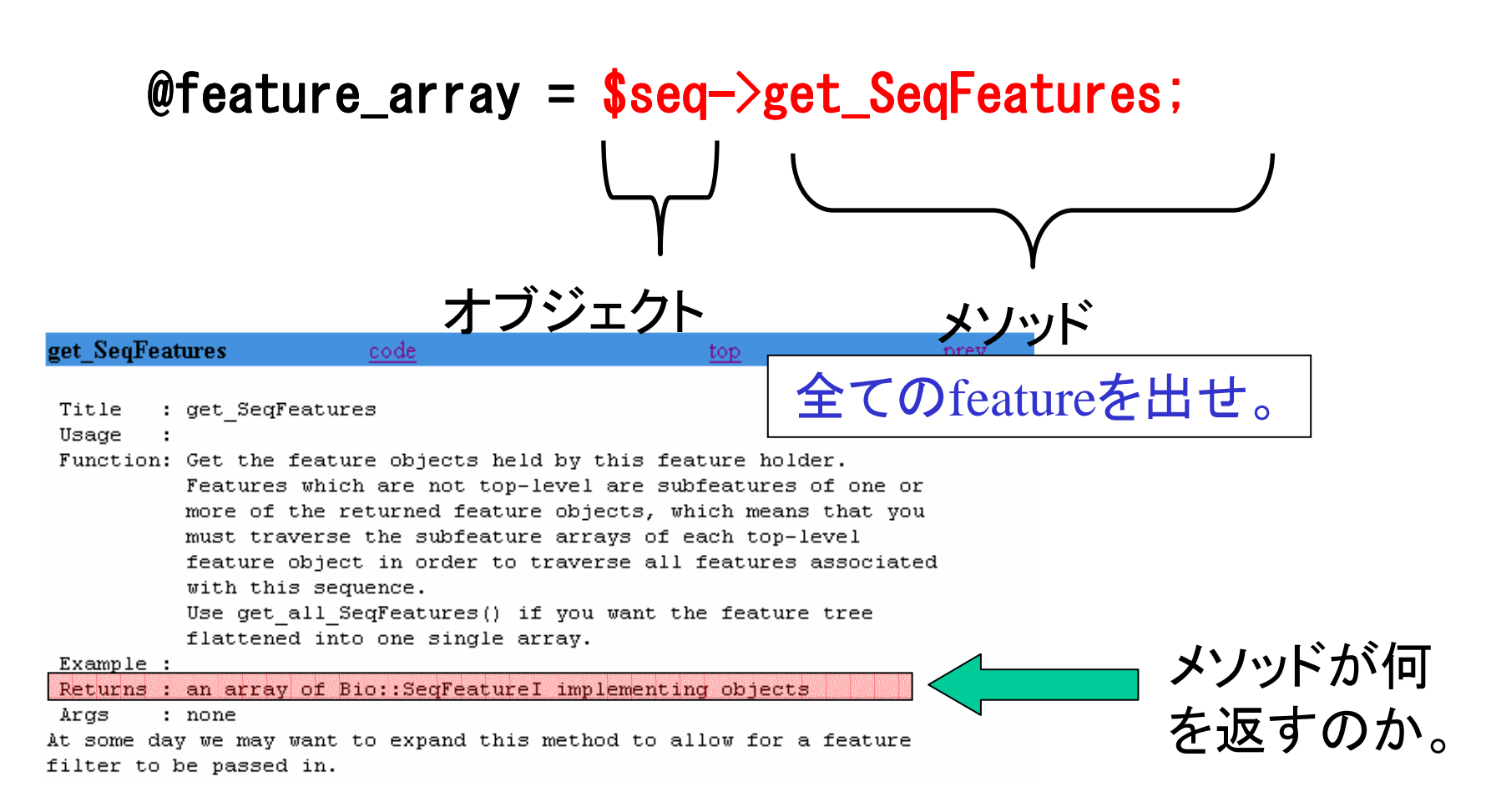

### 配列とは

•複数の要素を持つ変数。

@feature\_arrayのイメージ

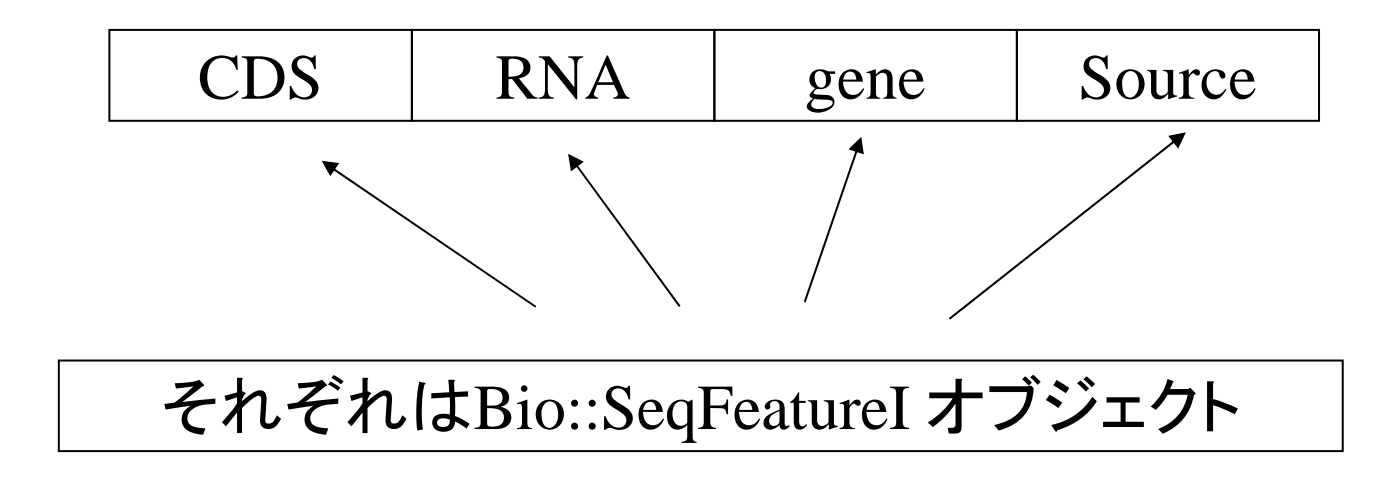

# feature配列の中身にアクセス

```
foreach my $feat (@feature_array) {
    my \text{sprimary\_tag} = \text{feat->primary\_tag}my $start = $feat->start;my $end = $feat ->end;
    print ("\$primary_tag:$primary_tag,$start,$end\mesh");
}#for each feature
```
@feature\_array それぞれのSfeatに対して メソッドで中身を見る。 **CDS RNA** Source gene **Sfeat Sfeat** ○○メソッド

# GenBankパーサ feature付き

```
#!perl -w
use strict:use Bio::Seal0;
use vars qw (\text{\$in} fout);
\sin = Bio::Seq10->new(-fh => \\\sqmat}\ . '-format' => 'GenBank');
while (my \text{Sec} = \text{Sin} ->next seq) {
    print 'desc:', $seq->desc, "\n";
                                                                            属性を表示する。
    my @feature_array = sseq->get_SeqFeatures;
    foreach my $feat (@feature array) {
           my $primary tag = $feat \rightarrow primary tag();
           my \text{Start} = \text{ffeat} \rightarrow \text{start};
           my \text{Send} = \text{Sfeat} \rightarrow \text{end};
           print ("\$primary tag:$primary tag.$start,$end\meshipsillers");
    l#for each feature
    print "----\therapping";
                                                           sample08_gb_feat.pl
exit.
```
# GenBankのパースのまとめ(1)

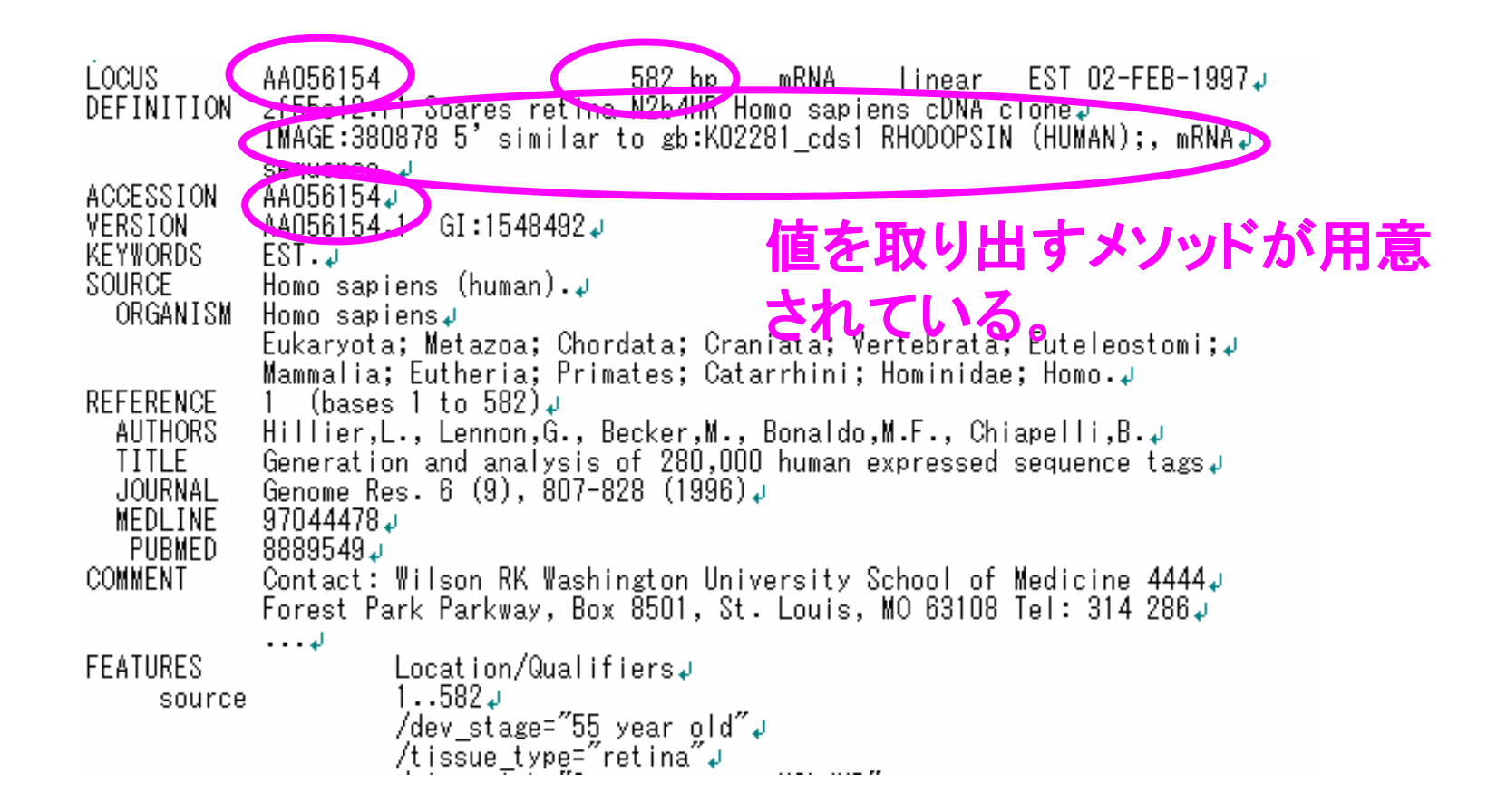

#### Bio::SeqFeatureI オブジェクトのメソッド(1)

- $\cdot$  \$feat  $\rightarrow$  primary tag;
	- primary tagを返す。(CDS, mRNA, geneなどの 文字列。)
- $\text{Sfeat} \rightarrow \text{start}$ 
	- featureのスタート位置を返す。
- $\cdot$  \$feat  $\rightarrow$  end
	- featureの終了位置を返す。

## GenBankパーサ feature付きその2  $(1 \text{ of } 2)$

```
\#!perl -w
use strict:
use Bio: : Seq10;
use vars qw ($in $out);
\sin = Bio::Seq10->new(-fh => \\test{\stat$\starp$$$$$$$$$$$$$$$$$$$$$$$$$$$$$$$$
   ' GenBank' ) ;
while (my \text{\$seq} = \text{\$in}-\text{\$next\_seq}) {
   print 'desc:', $seq->desc, "\fm";
   my @feature_array = sseq->all_SeqFeatures;
   foreach my $feat (@feature_array) {
         my \text{sprimary\_tag} = \text{feat} \rightarrow \text{primary\_tag}();
         my $start = $feat -> start;sample09_gb_feat.pl
         my $end = $feat -> end;
         print ("\$primary_tag:$primary_tag,$start,$end\mesh");
```
### GenBankパーサ feature付きその2  $(2 \text{ of } 2)$

```
foreach my \text{Seach}\ tag (\text{feat}\rightarrow\text{get}\_a) | \text{tags}() |
                 my @tag_values = $feat->each_tag_value($each_tag);
                 print ("\$each_tag:$each_tag,");
                 print (¥"@tag_values¥"\#n");
        }#for each tag
   }#for each feature
   print"----\mum';
\}#while
exist;
```
sample09\_gb\_feat.pl

#### Bio::SeqFeatureI オブジェクトのメソッド(2)

- $\cdot$  \$feat->get\_all\_tags - すべてのタグを配列で返す。
- \$feat->each tag\_value(\$tag)
	- 指定したタグの値を配列で返す。

#### GenBankのパースのまとめ (その2)

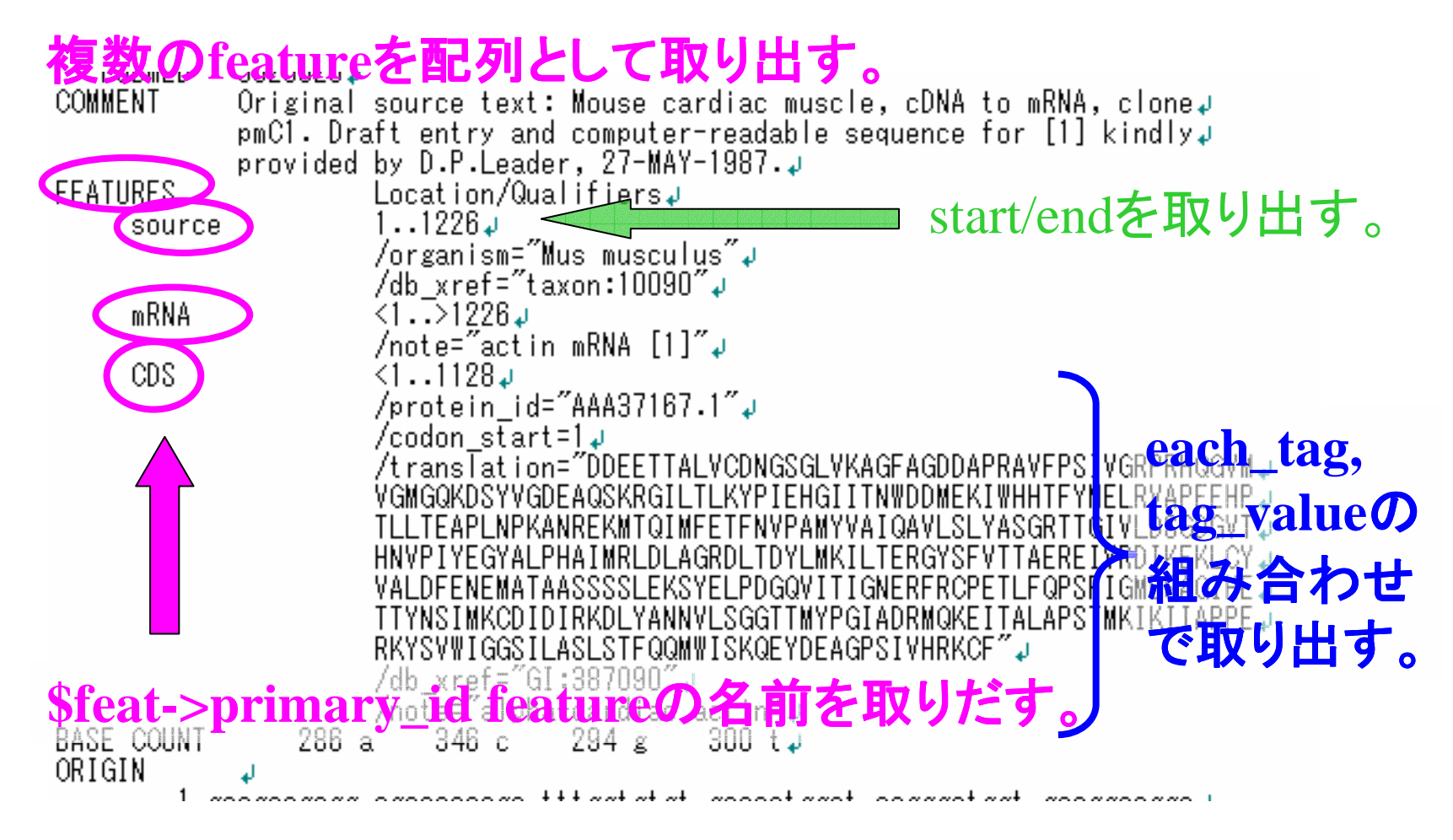

#### 本日のまとめ

- Whileを使って繰り返し処理を行う。
- Bioperlを使ってデータをダウンロードした り、パースしたり、フォーマット変換したりで きる。
- Bioperlを扱うということはオブジェクトを扱 うということである。

#### 本日のまとめ(細かいこと)

- 最も重要なクラスは、Seq, SeqIO, SeqFeatureIクラスである。
- オブジェクトはメソッドによって、(属性の値 を)参照したり、変更したりできる。
- メソッドによって返されるものはいろいろ。 – 値
	- オブジェクト
	- オブジェクトのリスト

# プログラムを作ってみる

- 簡単なものから作る。
- 必要に応じて作る。
- あれば便利、を考える。
- とりあえずサンプルプログラムを拡張して  $\lfloor \cdot \rfloor$
- Bioperlのオブジェクトは少しずつ、必要に 応じて覚えていく。

# サンプルプログラム

- $\bullet$  bioperl-1.2/scripts
- bioperl-1.2/examples

パッケージを解凍したディレクトリに入っている。

#### チュートリアル

• bioperl-1.2/bptutorial.pl

パッケージを解凍したディレクトリに入っている。

• http://www.pasteur.fr/recherche/unites/sis/f ormation/bioperl/

パスツール研究所のチュートリアル。

#### より進んだ学習のために

- Perlを基礎から勉強したい。
- 複雑なデータ型を使いたい。
- オブジェクト指向をより深く理解したい。
- 仕事に必要な新しいクラスを自由に作りた  $\mathsf{L}_{\lambda}$
- 大量のデータを高速にアクセスしたい。

#### 作業環境整備に

初心者でもわかる! バイオインフォマティクス入門– やさしいUNIX操作から遺伝子· タンパク質解析まで 坊農 秀雅 (著) 出版社: 羊土社 ISBN: 489706290X

- bioperlのインストール
- 各種プログラムのインストール。

#### Perlの勉強

#### Perl言語プログラミングレッスン 入門編 結城浩(著) 出版社: ソフトバンクパブリッシング: ISBN: 4797312211

- プログラムの初心者から。
- 丁寧な解説。

#### Perlのリファレンス

プログラミングPerl〈VOLUME1〉 ラリー ウォール (著), ジョン オーワント (著), トム ク リスチャンセン (著), 近藤 嘉雪 (翻訳) 出版社: オライリー・ジャパン; ISBN: 4873110963

- リファレンスとして。
- 初心者には言い回し が難しい。

# Perlのプログラム事例集

Perlクックブック––Perlの鉄人が贈るレシピ集 トム クリスチャンセン (著), ネイザントーキントン (著)、田和 勝 (翻訳) 出版社: オライリー・ジャパン; ISBN: 4873110378

- データベースアクセス。
- ほかのプログラムと の協調。
- $\bullet$  CGI

#### 複雑なデータ型を扱いたい

Effective Perl ASCII Addison Wesley **Programming Series** ジョセフ・N. ホール (著), ランドル・L. シュワォーツ (著), 吉川 邦夫 (翻訳) 出版社: アスキー; ISBN: 4756130577

- 配列、ハッシュ。
- リファレンス、デリファレンス
- 配列の配列、ハッシュの配列。
- 複雑なソート。
- オブジェクト指向。

#### モジュールの使い方を知りたい

Perlモジュール活用ガイド— かんたんオブジェクト指向プログラミング エリック フォスター・ジョンソン (著), Eric Foster-Jonson (原著), アークシンクタンク (翻訳), 三島 俊司 出版社: 翔泳社 ISBN: 4881356682

- モジュールのインストール。
- 標準的なモジュールの使い方。

# 大量のデータを扱いたい

入門Perl DBI

アリゲータ デカルト (著), ティム バンス (著), Alligator Descartes (原著), Tim Bunce (原著), 田中幸(翻訳)

出版社: オライリー・ジャパン

ISBN: 4873110505

- 大量のデータをディスクに保存して、後か らアクセスしたい。
- データベースシステムをPerlから使いたい。
- データベースってどんなもの?